## **Steps for Player Registration for 2023 USAFL Season**

# **Steps for Individual Players**

# **A. Player Registration**

1. *If a New Player in 2023*, you will first need to to Create player profile at: <https://usafl.com/user/register>

IF a Returning Player, proceed to step 2.

2. Login to usafl.com and go to the Player Registration page at: <https://usafl.com/registration-cards>

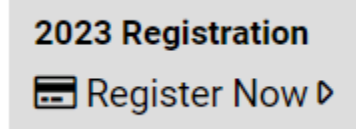

- 3. You will be taken to the Player Registration page, see below.
	- a. You will have the following options
		- 1. Register for a Season Pass (recommended if planning to attend both Regionals and Nationals). *Note this option offers a \$25 savings and expires May 31.*
		- 2. Register for Season + Regionals only
		- 3. Register for Season + Nationals only
		- 4. Register for Season only

### **USAFL Registration Fee: Player**

- Compete in USAFL sanctioned matches
- Earn points towards nationals eligibility

# \$25.00

Add to cart

**SKU: USAFL-REGISTRATION** More information

#### **Season Pass**

- · USAFL administrative fee (\$25 value)
	- Compete in USAFL sanctioned matches
	- Earn points towards nationals eligibility
- Regional Tournament registration (\$30 value)
- Nationals Tournament registrations (\$110 value)
- Must be purchased before June 1 (US/Central time)
- Automatic discount of \$25 will applied on checkout for players that have already paid the \$25 admin fee

# \$140.00 Regional \*

- ◯ Central Regional
- ◯ Eastern Regional
- ◯ Western Regional

Which regional tournament will you attend?

Add to cart

**SKU: SEASON-PASS** More information

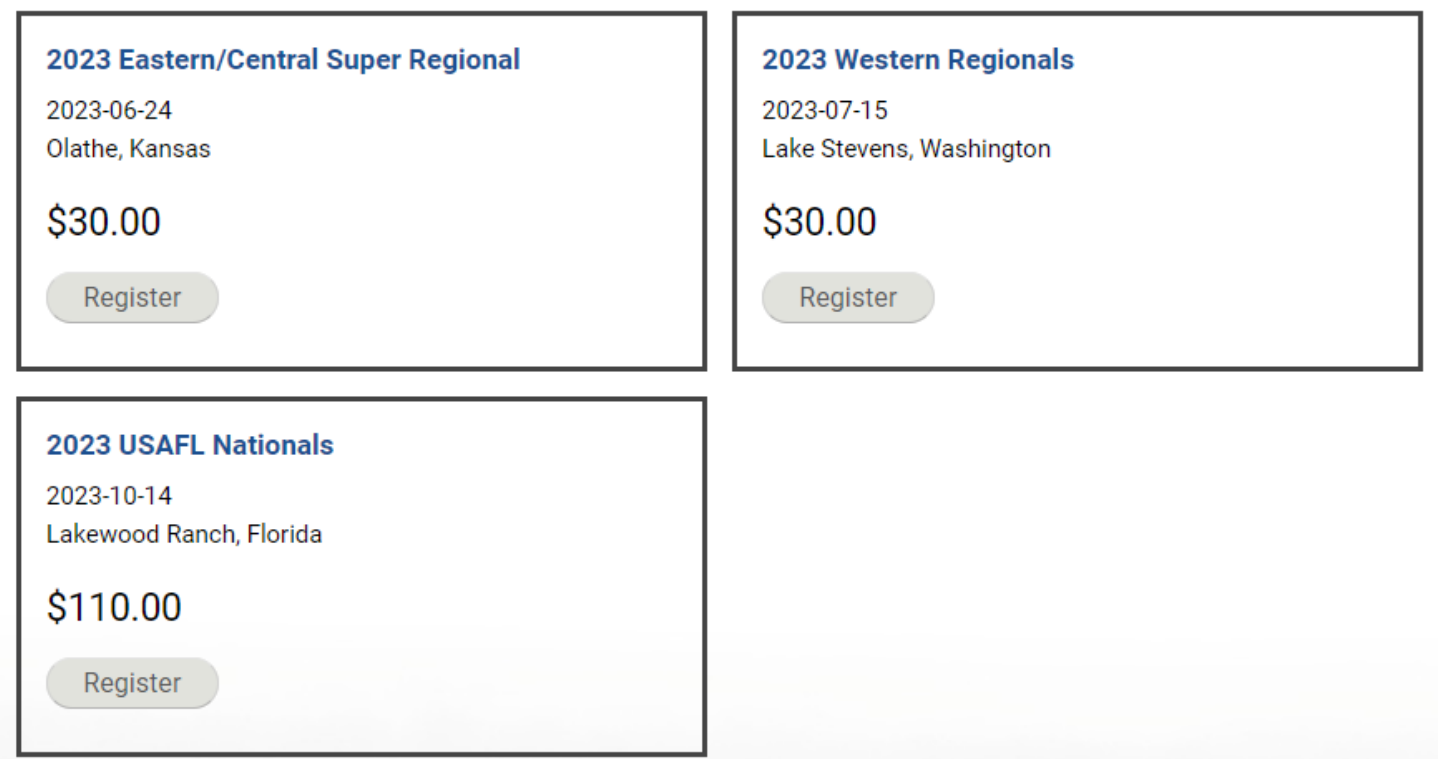

4. Click on Add to Cart/Register for the option you prefer.

- If you have not paid the \$25 Season Registration, it will be added to your cart automatically for you.
- If you or your club admin have already paid the \$25 Season Registration, the \$25 will be deducted from your cart total.
- 

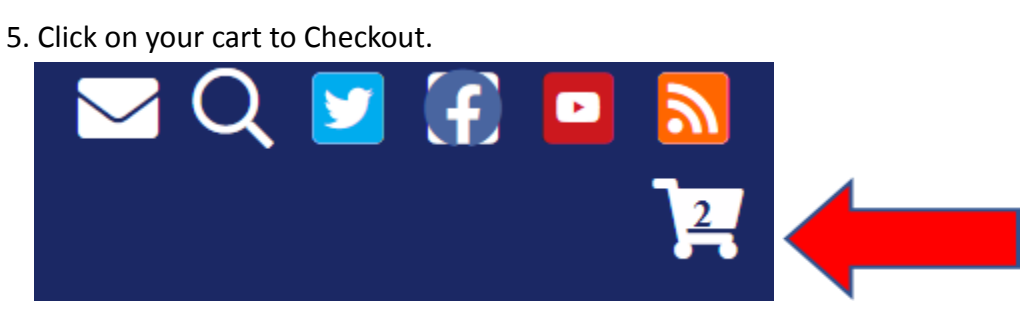

6. Click on Checkout to complete payment.

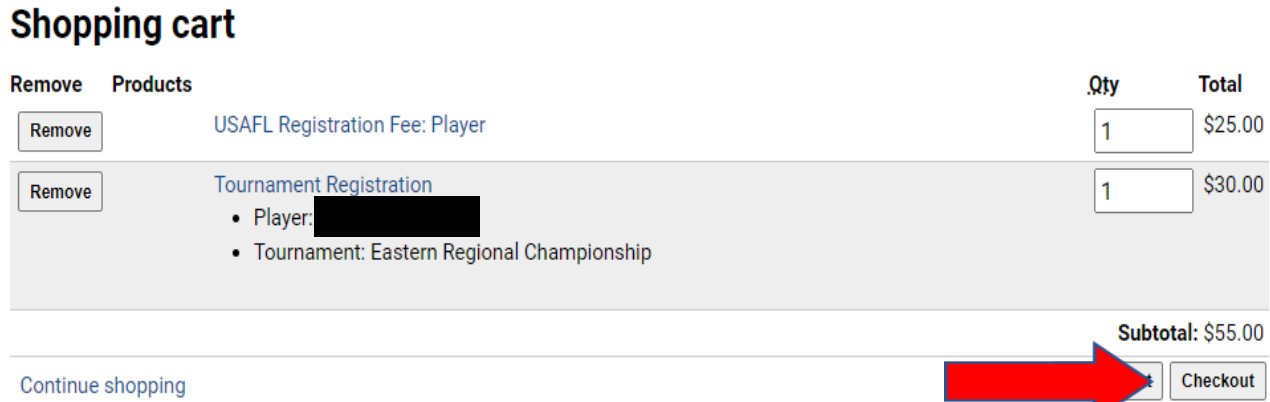

- 7. Enter your billing information.
- 8. Click on Review Order, make sure all details are correct.
- 9. Click on Submit Order.

10. You will then be taken to PayPal where you can make payment with **EITHER** a credit/debit card or your PayPal account.

#### **B. CLUB ADMINS ONLY - Bulk Registration for Season Pass**

- 1. Login to usafl.com
- 2. Click on Club Admin

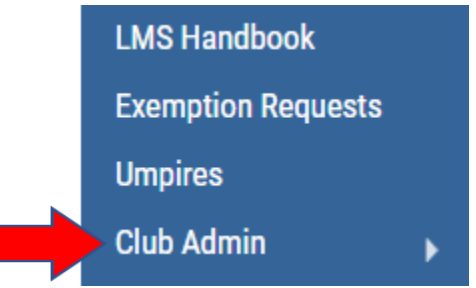

3. Click on Season Pass for each player you want to register.

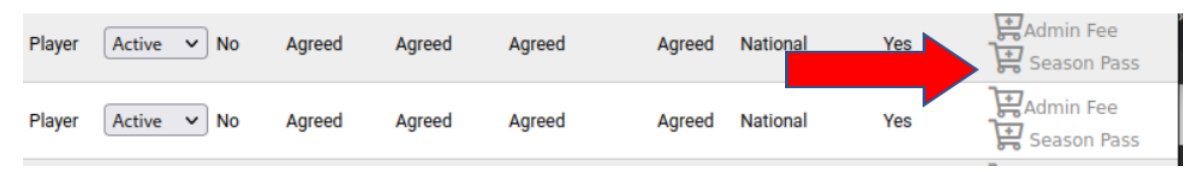

4. Click on the season pass icon a second time for the last player you added and you will be taken to Checkout.

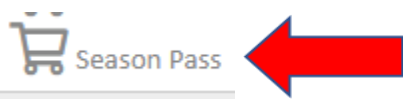

5. Click on Checkout to complete payment.

# **Shopping cart**

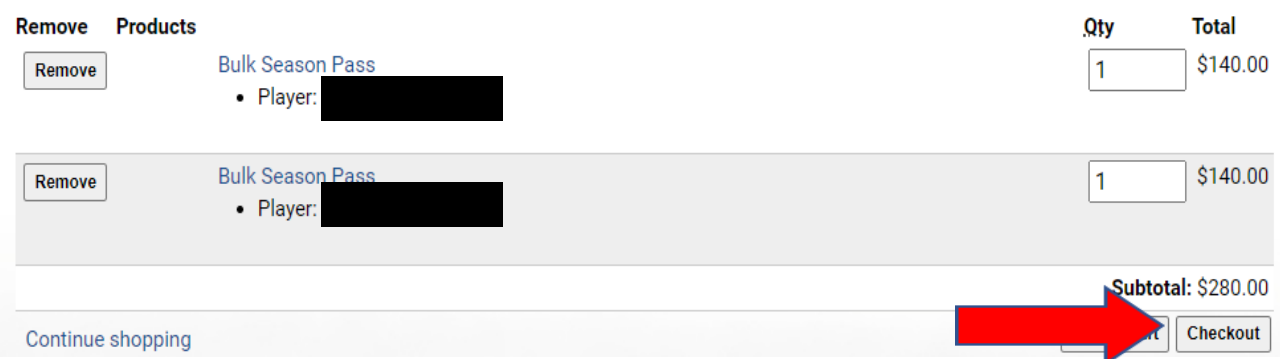

- 6. Enter your billing information.
- 7. Click on Review Order, make sure all details are correct.
- 8. Click on Submit Order.
- 9. You will then be taken to PayPal where you can make payment with **EITHER** a credit/debit card or your PayPal account.

# **C. CLUB ADMINS ONLY - Bulk Registration for Regionals/Nationals**

- 1. Login to usafl.com and go to your club page.
- 2. Click on Registrations

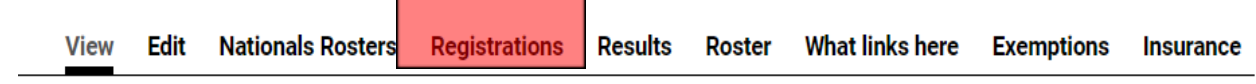

3. Select the tournament from the drop down menu. It will bring up a list of players with registration status.

# **Tournament Registrations**

Tournament 2023 Eastern/Central Super Regional - June 24, 2023 - Olathe, Kansas  $\checkmark$ 

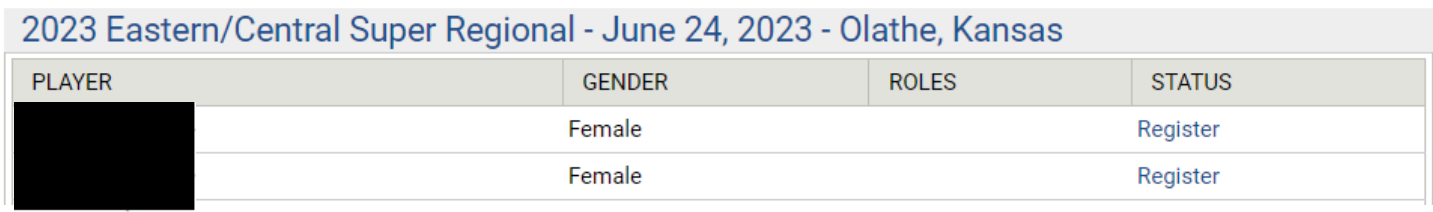

4. Click on "Register" for each player that you want to register.

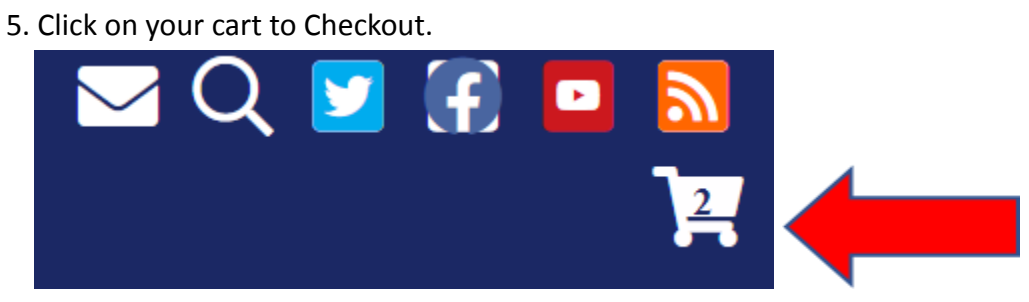

6. Click on Checkout to complete payment.

# **Shopping cart**

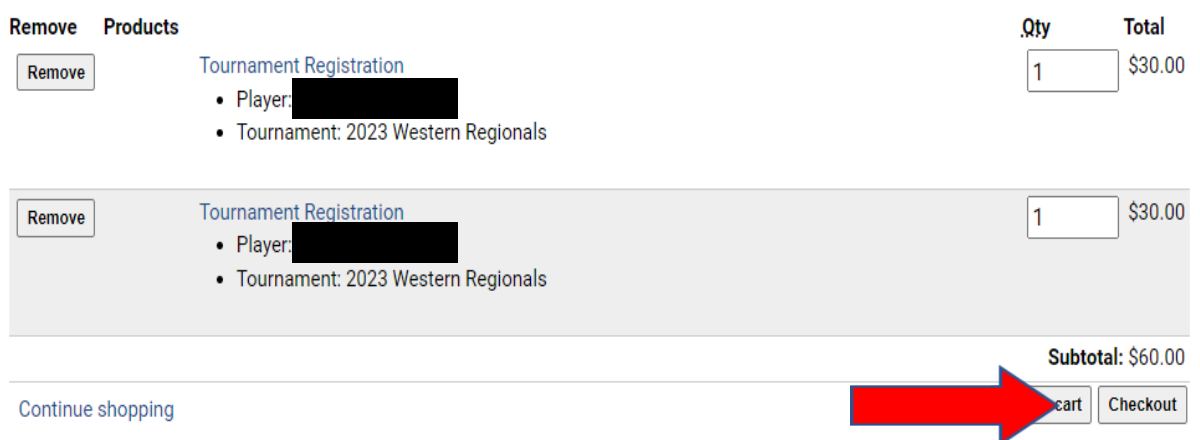

7. Enter your billing information.

8. Click on Review Order, make sure all details are correct.

9. Click on Submit Order.

10. You will then be taken to PayPal where you can make payment with **EITHER** a credit/debit card or your PayPal account.